## **① 「Institutional Sign In」**をクリック

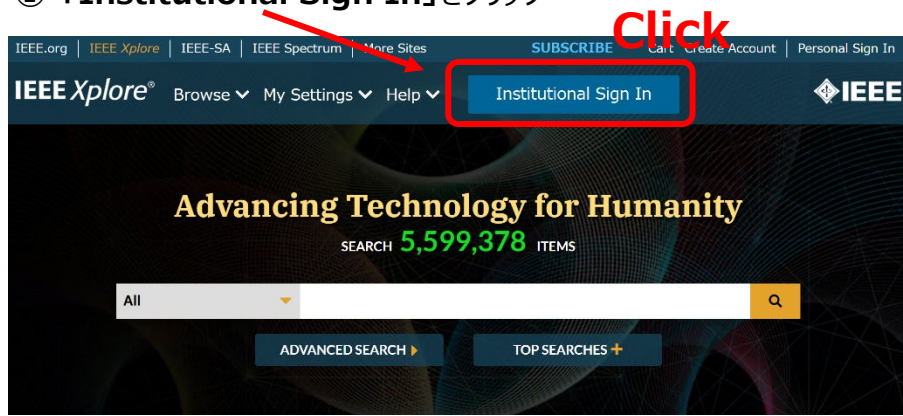

## **②** 「Search for your Institution」に**「Yamaguchi University」**と入力して検索

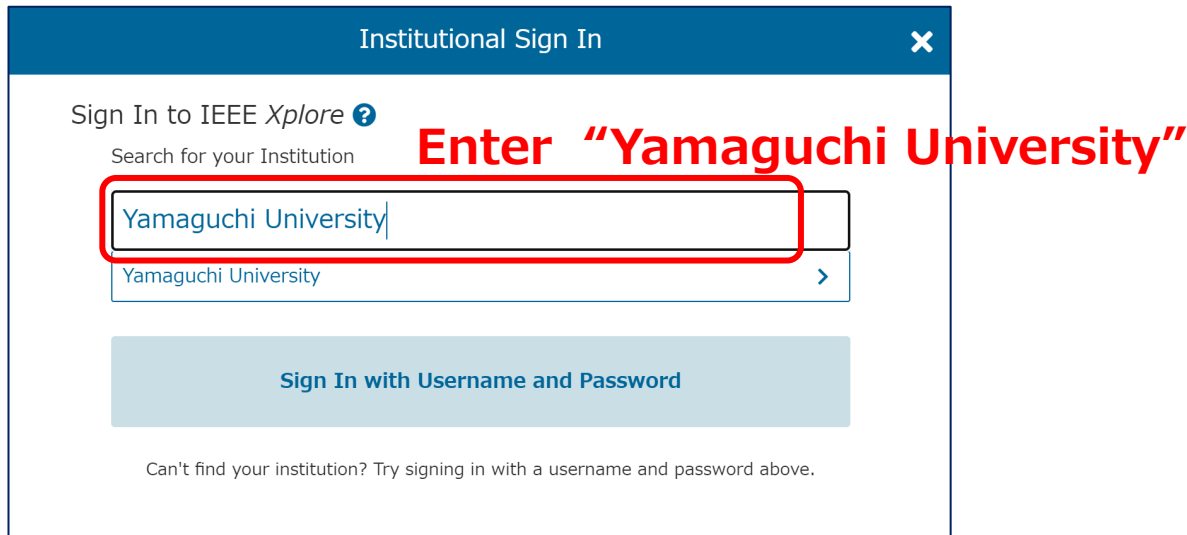

## **③ 山口大学発行のアカウント**でログイン

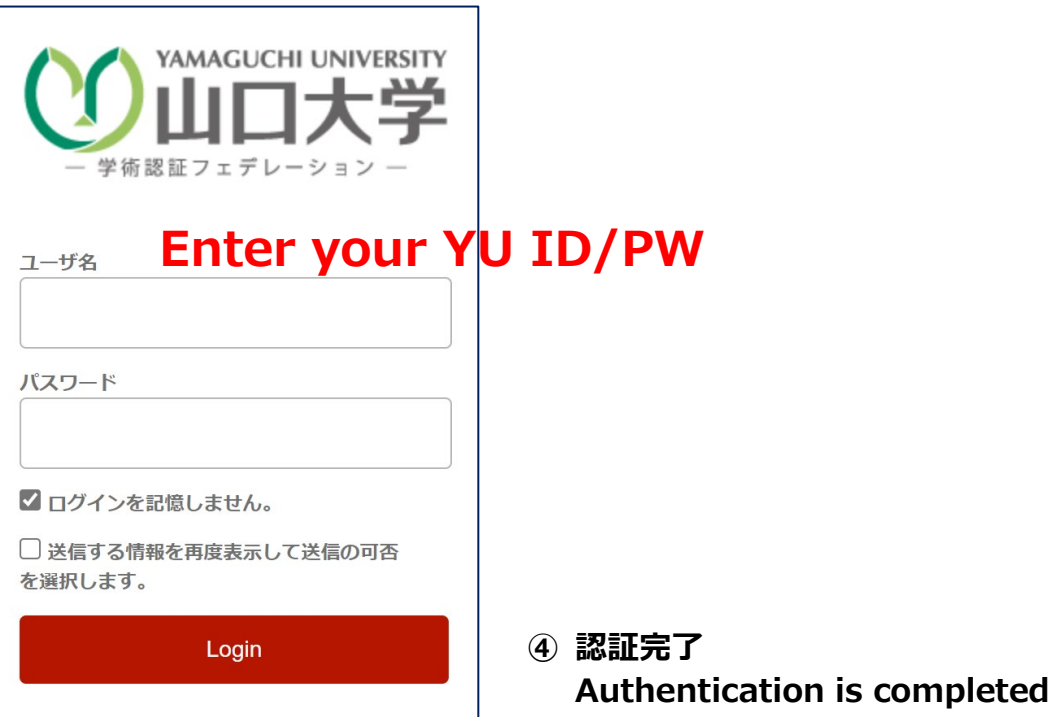